# CNT 4714: Enterprise Computing Fall 2009

Java Networking and the Internet – Part 2

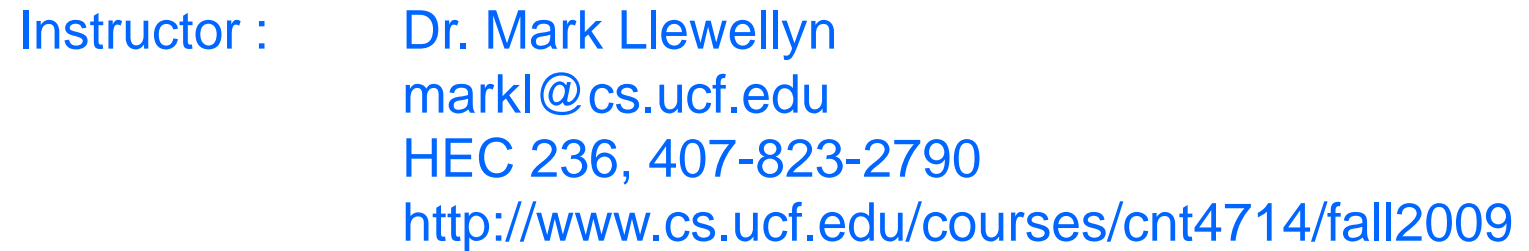

School of Electrical Engineering and Computer Science University of Central Florida

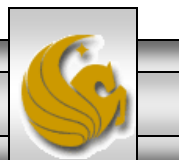

*CNT 4714: Java Networking Part 2 Page 1 Mark Llewellyn ©*

# **Networking**

- Java's fundamental networking capabilities are declared by classes and interfaces of the java.net package, through which Java offers *stream-based communications*.
- The classes and interfaces of java.net also offer *packet-based communications* for transmitting individual packets of information. This is most commonly used to transmit audio and video over the Internet.
- We will focus on both sides of the client-server relationship*.*
- The client requests that some action be performed, and the server performs the action and responds to the client.

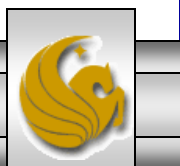

*CNT 4714: Java Networking Part 2 Page 2 Mark Llewellyn ©*

# Networking (cont.)

- A common implementation of the request-response model is between Web browsers and Web servers.
	- When a user selects a Web site to browse through a browser (a client application), a request is sent to the appropriate Web server (the server application). The server normally responds to the client by sending the appropriate HTML Web page.

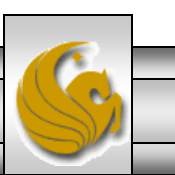

# **java.net**

- "High-level" APIs
	- Implement commonly used protocols such as HTML, FTP, etc.
- "Low-level" APIs
	- Socket-based communications
		- Applications view networking as streams of data
		- Connection-based protocol
		- Uses TCP (Transmission Control Protocol)
	- Packet-based communications
		- Individual packets transmitted
		- Connectionless service
		- Uses UDP (User Datagram Protocol)

*CNT 4714: Java Networking Part 2 Page 4 Mark Llewellyn ©*

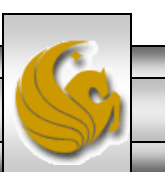

# Internet Reference Model

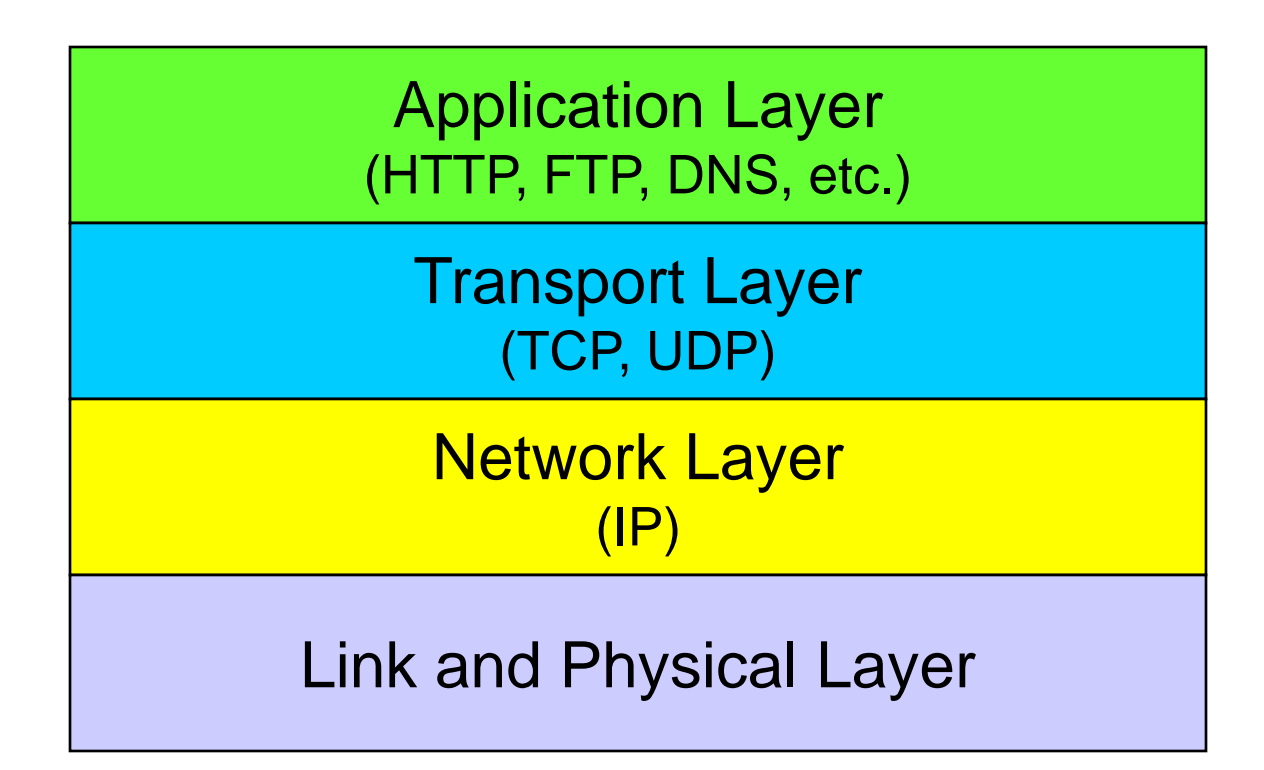

See page 22 in part 1 for a more detailed version of this diagram.

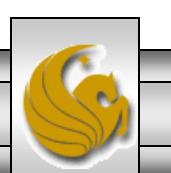

*CNT 4714: Java Networking Part 2 Page 5 Mark Llewellyn ©*

# **Sockets**

- Java's socket-based communications enable applications to view networking as if it were file I/O. In other words, a program can read from a socket or write to a socket as simply as reading from a file or writing to a file.
- A socket is simply a software construct that represents one endpoint of a connection.
- Stream sockets enable a process to establish a connection with another process. While the connection is in place, data flows between the processes in continuous streams.
- Stream sockets provide a connection-oriented service. The protocol used for transmission is the popular TCP (Transmission Control Protocol). Provides reliable , inorder byte-stream service

*CNT 4714: Java Networking Part 2 Page 6 Mark Llewellyn ©*

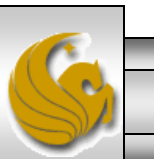

# Sockets (cont.)

- Datagram sockets transmit individual packets of information. This is typically not appropriate for use by everyday programmers because the transmission protocol is UDP (User Datagram Protocol).
- UDP provides a connectionless service. A connectionless service does not guarantee that packets arrive at the destination in any particular order.
- With UDP, packets can be lost or duplicated. Significant extra programming is required on the programmer's part to deal with these problems.
- UDP is most appropriate for network applications that do not require the error checking and reliability of TCP.

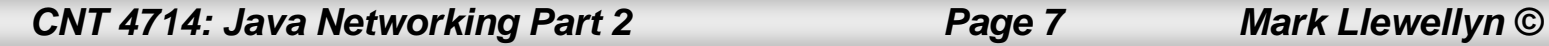

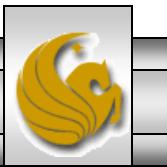

# Sockets (cont.)

- Under UDP there is no "connection" between the server and the client. There is no "handshaking".
- The sender explicitly attaches the IP address and port of the destination to each packet.
- The server must extract the IP address and port of the sender from the received packet.
- From an application viewpoint, UDP provides unreliable transfer of groups of bytes ("datagrams") between client and server.

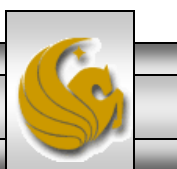

## Example: client/server socket interaction via UDP

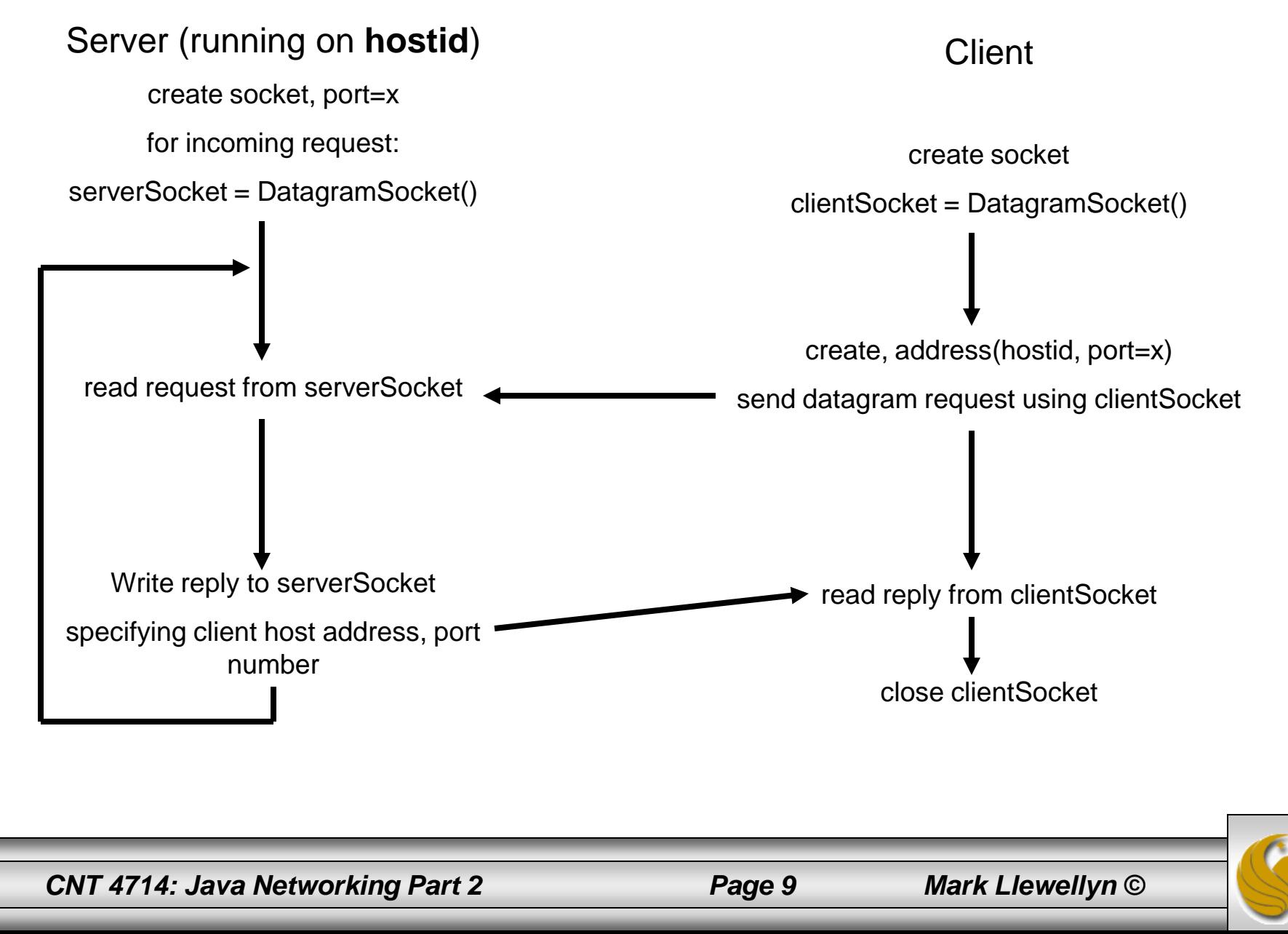

## Example: Java server using UDP

```
import java.io.*;
import java.net.*;
```

```
class UDPServer {
 public static void main(String args[]) throws Exception
            {
                       //Create datagram socket on port 9876
                       DatagramSocket serverSocket = new DatagramSocket(9876);
                       byte[] sendData = new byte[1024];
                       byte[] receiveData = new byte[1024];
                       while (true)
                       {
                                   //create space for the received datagram
                                   DatagramPacket receivePacket = newDatagramPacket(receiveData, 
                                                                     receiveData.length);
                                  //receive the datagram
                                   serverSocket.receive(receivePacket);
```
String sentence = new String(receivePacket.getData());

## Example: Java server using UDP (cont.)

```
//get IP address and port number of sender
            InetAddress IPAddress = receivePacket.getAddress();
            int port = receivePacket.getPort();
                       String capitalizedSentence = 
                                               sentence.toUpperCase();
            sendData = capitalizedSentence.getBytes);
            //create datagram to send to client
            DatagramPacket sendPacket = new
DatagramPacket(sendData, sendData.length, IPAddress, port);
           //write out the datagram to the socket
            serverSocket.send(sendPacket);
} //end while loop
```
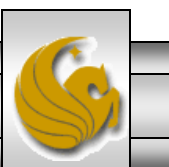

*CNT 4714: Java Networking Part 2 Page 11 Mark Llewellyn ©*

}

}

## Example: Java client using UDP

import java.io.\*; import java.net.\*;

```
class UDPClient {
 public static void main(String args[]) throws Exception
           {
                      //Create input stream
                       BufferedReader inFromUser = new BufferedReader(new 
                                              InputStreamReader(System.in));
                       //Create client socket
                       DatagramSocket clientSocket = new DatagramSocket();
                      //Translate hostname to IP address using DNS
                       InetAddress IPAddress = InetAddress.getByName("localhost");
                       byte[] sendData = new byte[1024];
                       byte[] receiveData = new byte[1024];
                       String sentence = inFromUser.readLine();
```
 $sendData = sentence.getBytes$ ;

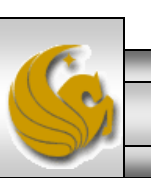

### Example: Java client using UDP (cont.)

DatagramPacket sendPacket = new DatagramPacket(sendData, sendData.length, IPAddress, 9876); clientSocket.send(sendPacket);

 $DatagramPacket receivePacket = new DatagramPacket(receiveData,$ receiveData.length);

clientSocket.receive(receivePacket);

String modifiedSentence = new String(receivePacket.getData());

System.out.println("FROM SERVER: " + modifiedSentence); clientSocket.close();

Try executing these two applications on your machine and see how it works. The code for both the server and the client are on the code page.

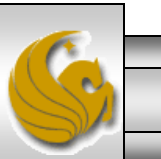

*CNT 4714: Java Networking Part 2 Page 13 Mark Llewellyn ©*

}

}

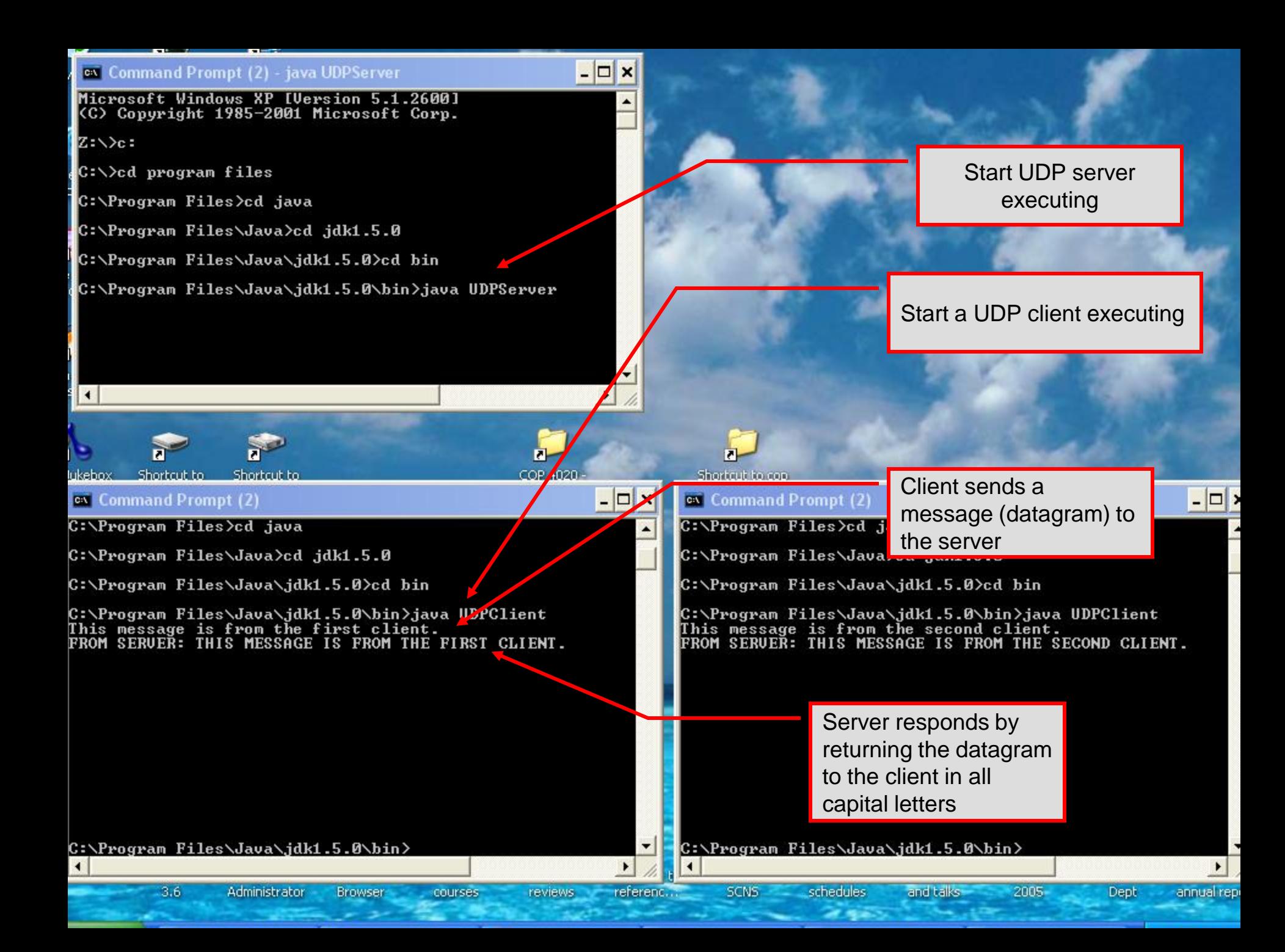

# Socket Programming with TCP

- Server process must first be running (must have created a socket). Recall that TCP is not connectionless.
- Client contacts the server by creating client-local socket specifying IP address and port number of server process. Client TCP establishes connection to server TCP.
- When contacted by client, server TCP creates a new socket for server process to communicate with client.
	- Allows server to talk with multiple clients
	- Source port numbers used to distinguish clients
- From application viewpoint: TCP provides reliable, inorder transfer of bytes ("pipe") between client and server.

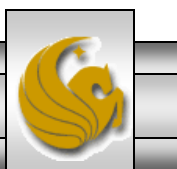

*CNT 4714: Java Networking Part 2 Page 15 Mark Llewellyn ©*

# Establishing a Simple Server Using Stream Sockets

Five steps to create a simple stream server in Java:

- 1. ServerSocket object. Registers an available port and a maximum number of clients.
- 2. Each client connection handled with a Socket object. Server blocks until client connects.
- 3. Sending and receiving data
	- OutputStream to send and InputStream to receive data.
	- Methods getInputStream and getOutputStream on Socket object.
- 4. Process phase. Server and client communicate via streams.
- 5. Close streams and connections.

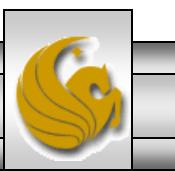

*CNT 4714: Java Networking Part 2 Page 16 Mark Llewellyn ©*

# Establishing a Simple Client Using Stream Sockets

Four steps to create a simple stream client in Java:

- 1. Create a Socket object for the client.
- 2. Obtains Socket's InputStream and OutputStream.
- 3. Process information communicated.
- 4. Close streams and Socket.

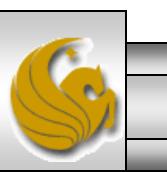

*CNT 4714: Java Networking Part 2 Page 17 Mark Llewellyn ©*

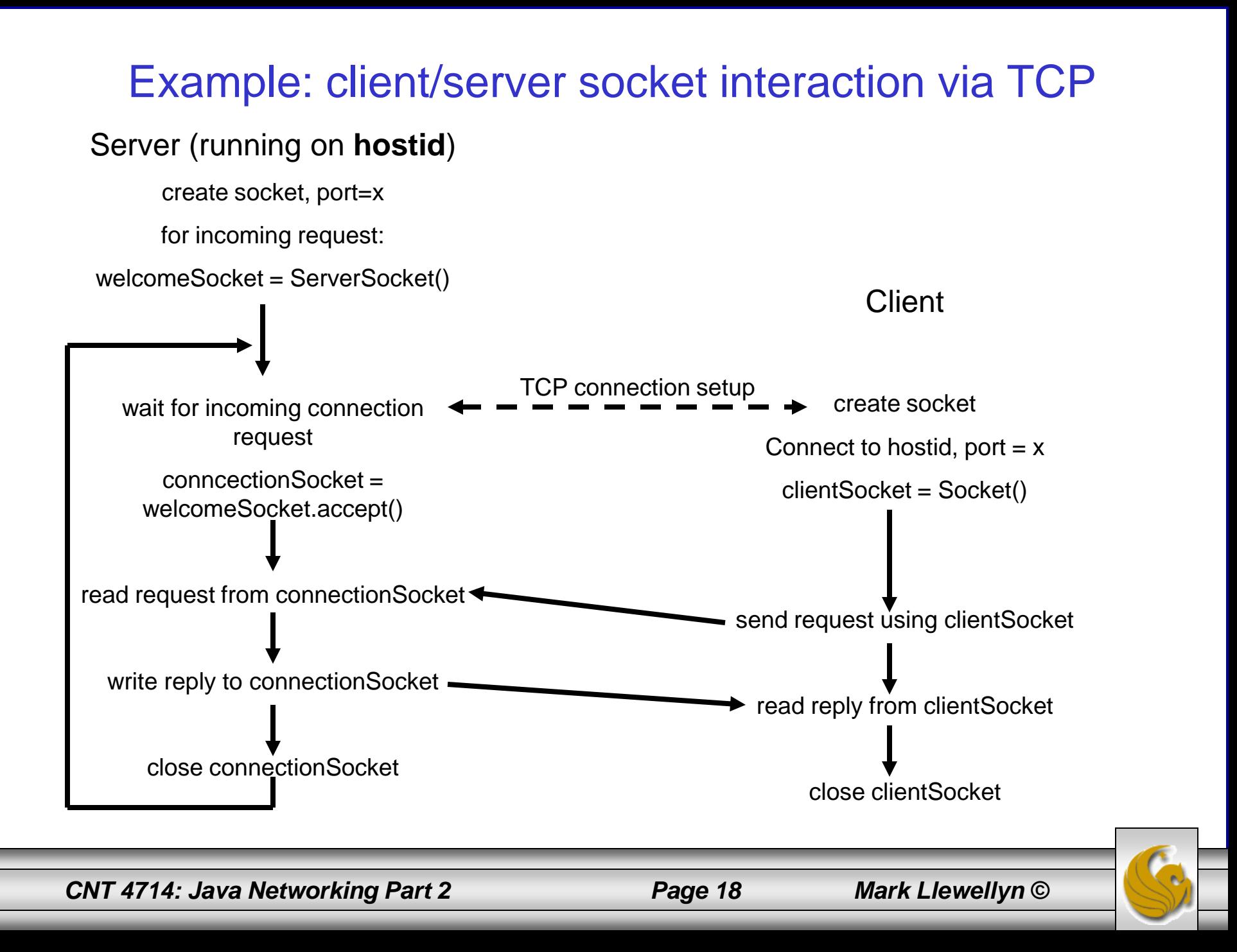

## Example: Java server using TCP

```
//simple server application using TCP
```

```
import java.io.*;
import java.net.*;
class TCPServer {
           public static void main (String args[]) throws Exception
            {
                       String clientSentence;
                       String capitalizedSentence;
                       //create welcoming socket at port 6789
                       ServerSocket welcomeSocket = new ServerSocket(6789);
                       while (true) {
                                   //block on welcoming socket for contact by a client
                                   Socket connectionSocket = welcomeSocket.accept();
                                   //create input stream attached to socket
                                   BufferedReader inFromClient = new BufferedReader(new 
                                   InputStreamReader 
                                               (connectionSocket.getInputStream()));
```
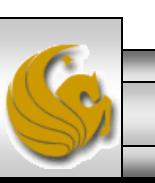

### Example: Java server using TCP (cont.)

//create output stream attached to socket DataOutputStream outToClient = new DataOutputStream(connectionSocket.getOutputStream());

//read in line from the socket clientSentence = inFromClient.readLine();

//process capitalizedSentence = clientSentence.toUpperCase() + '\n';

//write out line to socket outToClient.writeBytes(capitalizedSentence);

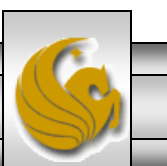

*CNT 4714: Java Networking Part 2 Page 20 Mark Llewellyn ©*

}

}

}

## Example: Java client using TCP

```
//simple client application using TCP
```

```
import java.io.*;
import java.net.*;
class TCPClient {
           public static void main (String args[]) throws Exception
            {
                       String sentence;
                       String modifiedSentence;
                       //create input stream
                       BufferedReader inFromUser = new BufferedReader(new 
                                   InputStreamReader(System.in));
```

```
//create client socket and connect to server
Socket clientSocket = new Socket("localhost", 6789);
```
//create output stream attached to socket DataOutputStream outToServer = new DataOutputStream(clientSocket.getOutputStream());

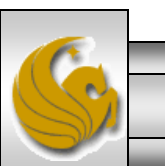

*CNT 4714: Java Networking Part 2 Page 21 Mark Llewellyn ©*

## Example: Java client using TCP (cont.)

#### //create input stream attached to socket

BufferedReader inFromServer = new BufferedReader(new InputStreamReader (clientSocket.getInputStream()));

sentence = inFromUser.readLine();

//send line to the server outToServer.writeBytes(sentence + '\n');

//read line coming back from the server modifiedSentence = inFromServer.readLine();

System.out.println("FROM SERVER: " + modifiedSentence);

clientSocket.close();

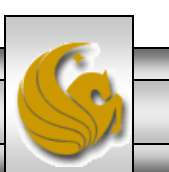

*CNT 4714: Java Networking Part 2 Page 22 Mark Llewellyn ©*

}

}

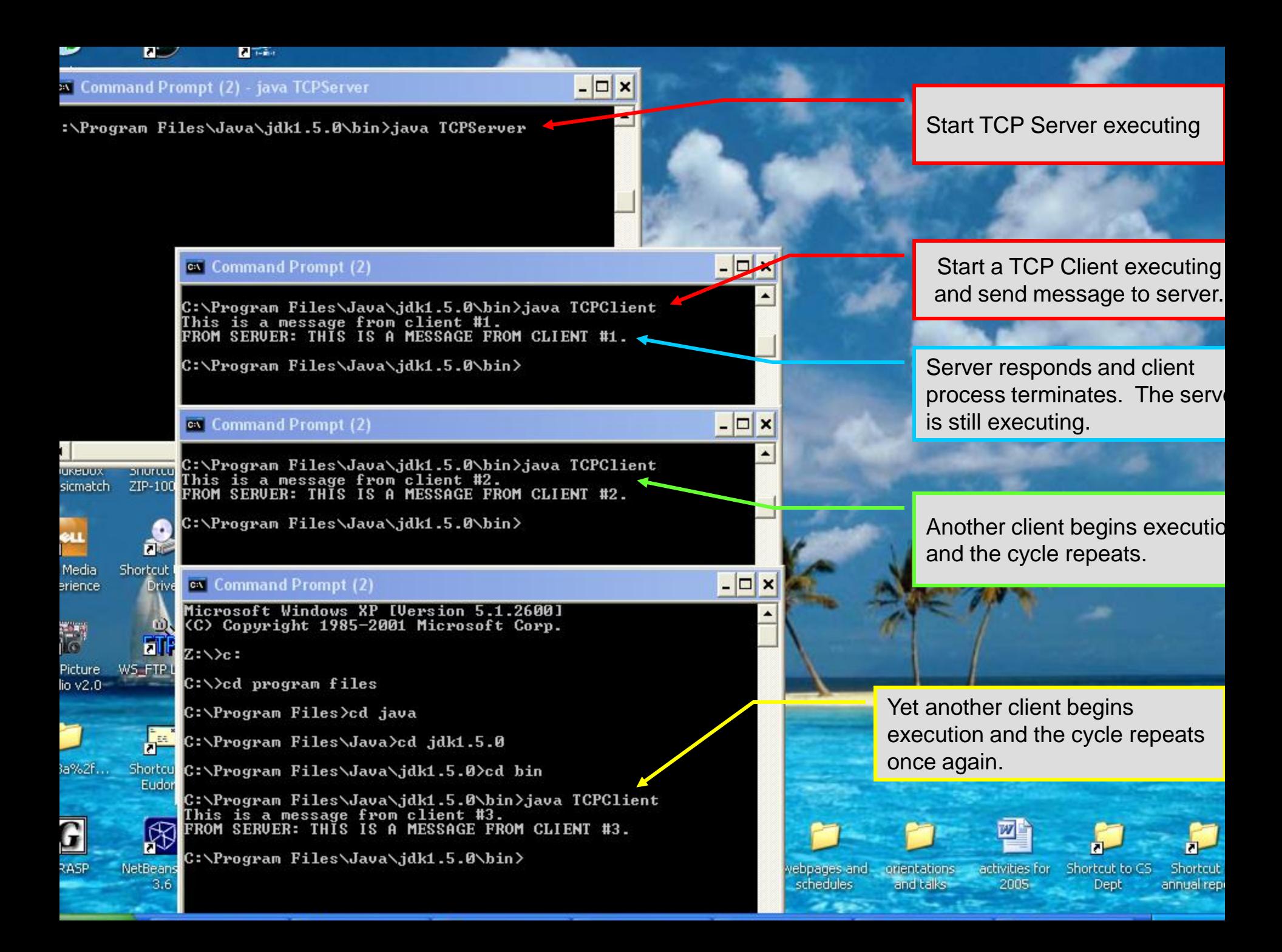

# A More Sophisticated TCP Client/Server Example Using GUIs

- Over the next few pages you will find the Java code for a more sophisticated client/server example.
- This example utilizes a GUI and makes things a bit more interesting from the programming point of view.
- Server process appears on pages 25-32. Server test process appears on page 41.
- Client process appears on pages 33-40. Client test process appears on page 42.

*CNT 4714: Java Networking Part 2 Page 24 Mark Llewellyn ©*

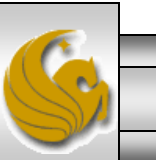

## Sample Code: Java server using TCP with GUI

// TCPServerGUI.java // Set up a TCP Server that will receive a connection from a client, send // a string to the client, and close the connection. GUI Version import java.io.EOFException; import java.io.IOException; import java.io.ObjectInputStream; import java.io.ObjectOutputStream; import java.net.ServerSocket; import java.net.Socket; import java.awt.BorderLayout; import java.awt.event.ActionEvent; import java.awt.event.ActionListener; import javax.swing.JFrame; import javax.swing.JScrollPane; import javax.swing.JTextArea; import javax.swing.JTextField; import javax.swing.SwingUtilities;

public class TCPServerGUI extends JFrame

{

private JTextField enterField; // inputs message from user private JTextArea displayArea; // display information to user private ObjectOutputStream output; // output stream to client private ObjectInputStream input; // input stream from client

Page 1: Server

*CNT 4714: Java Networking Part 2 Page 25 Mark Llewellyn ©*

```
private ServerSocket server; // server socket
private Socket connection; // connection to client
private int counter = 1; // counter of number of connections
```

```
// set up GUI
public TCPServerGUI()
{
  super( "TCP Server" );
  enterField = new JTextField(); // create enterField
  enterField.setEditable( false );
  enterField.addActionListener(
   new ActionListener() 
    {
     // send message to client
     public void actionPerformed(ActionEvent event)
      {
       sendData( event.getActionCommand() );
       enterField.setText( "" );
     } // end method actionPerformed
    } // end anonymous inner class
  ); // end call to addActionListener
```

```
add( enterField, BorderLayout.NORTH );
```
Page 2: Server

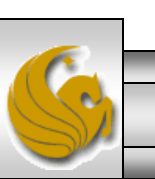

displayArea = new JTextArea(); // create displayArea add( new JScrollPane( displayArea ), BorderLayout.CENTER );

```
setSize( 300, 150 ); // set size of window
 setVisible( true ); // show window
} // end Server constructor
```

```
// set up and run server
public void runServer()
```
{

```
try // set up server to receive connections; process connections
{
```

```
server = new ServerSocket( 12345, 100 ); // create ServerSocket
```

```
while (true)
{
  try 
  {
   waitForConnection(); // wait for a connection
   getStreams(); // get input & output streams
   processConnection(); // process connection
  } // end try
  catch ( EOFException eofException ) 
  {
```
Page 3: Server

*CNT 4714: Java Networking Part 2 Page 27 Mark Llewellyn ©*

```
displayMessage( "\nServer terminated connection" );
      } // end catch
     finally 
      {
       closeConnection(); // close connection
       counter++;
      } // end finally
    } // end while
  } // end try
  catch ( IOException ioException ) 
  {
   ioException.printStackTrace();
  } // end catch
} // end method runServer
// wait for connection to arrive, then display connection info
private void waitForConnection() throws IOException
{
  displayMessage( "Waiting for connection\n" );
  connection = server.accept(); \frac{\partial}{\partial t} allow server to accept connection
  displayMessage( "Connection " + counter + " received from: " +
   connection.getInetAddress().getHostName() );
} // end method waitForConnection
```
Page 4: Server

// get streams to send and receive data private void getStreams() throws IOException

// set up output stream for objects output = new ObjectOutputStream( connection.getOutputStream() ); output.flush(); // flush output buffer to send header information

// set up input stream for objects input = new ObjectInputStream( connection.getInputStream() );

```
displayMessage( "\nGot I/O streams\n" );
} // end method getStreams
```
#### // process connection with client

{

{

private void processConnection() throws IOException

```
String message = "Connection successful";
sendData( message ); // send connection successful message
```
// enable enterField so server user can send messages setTextFieldEditable( true );

Page 5: Server

*CNT 4714: Java Networking Part 2 Page 29 Mark Llewellyn ©*

```
do // process messages sent from client
{ 
 try // read message and display it
  {
   message = (String) input.readObject(); // read new messagedisplayMessage("\n\in \mathbb{R} + message); // display message
  } // end try
 catch ( ClassNotFoundException classNotFoundException ) 
  {
   displayMessage( "\nUnknown object type received" );
  } // end catch
```

```
} while ( !message.equals( "CLIENT>>> TERMINATE" ) );
} // end method processConnection
```

```
// close streams and socket
```
{

```
private void closeConnection()
```

```
displayMessage( "\nTerminating connection\n" );
setTextFieldEditable( false ); // disable enterField
try 
{
```

```
output.close(); // close output stream
 input.close(); // close input stream
 connection.close(); // close socket
} // end try
```
Page 6: Server

*CNT 4714: Java Networking Part 2 Page 30 Mark Llewellyn ©*

```
catch ( IOException ioException )
```

```
{
   ioException.printStackTrace();
 } // end catch
} // end method closeConnection
```

```
// send message to client
private void sendData( String message )
{
  try // send object to client
  {
   output.writeObject( "SERVER>>>" + message );
   output.flush(); // flush output to client
   displayMessage("\nSERVER>>>" + message);
  } // end try
  catch ( IOException ioException ) 
  {
   displayArea.append( "\nError writing object" );
  } // end catch
} // end method sendData
```

```
// manipulates displayArea in the event-dispatch thread
private void displayMessage( final String messageToDisplay )
{
 SwingUtilities.invokeLater(
   new Runnable()
```
Page 7: Server

*CNT 4714: Java Networking Part 2 Page 31 Mark Llewellyn ©*

```
{
     public void run() // updates displayArea
     {
       displayArea.append( messageToDisplay ); // append message
     } // end method run
   } // end anonymous inner class
 ); // end call to SwingUtilities.invokeLater
} // end method displayMessage
```

```
// manipulates enterField in the event-dispatch thread
private void setTextFieldEditable( final boolean editable )
```

```
{
   SwingUtilities.invokeLater(
     new Runnable()
     {
       public void run() // sets enterField's editability
       {
         enterField.setEditable( editable );
       } // end method run
     } // end inner class
   ); // end call to SwingUtilities.invokeLater
 } // end method setTextFieldEditable
} // end class TCPServerGUI
```
Page 8: Server

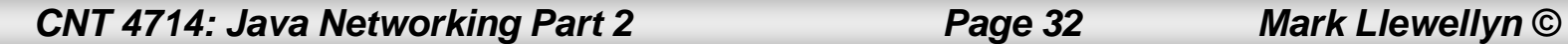

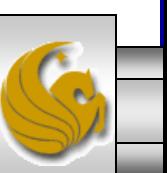

## Sample Code: Java client using TCP with GUI

#### // TCPClientGUI.java

{

#### // Client that reads and displays information sent from a Server.

import java.io.EOFException; import java.io.IOException; import java.io.ObjectInputStream; import java.io.ObjectOutputStream; import java.net.InetAddress; import java.net.Socket; import java.awt.BorderLayout; import java.awt.event.ActionEvent; import java.awt.event.ActionListener; import javax.swing.JFrame; import javax.swing.JScrollPane; import javax.swing.JTextArea; import javax.swing.JTextField; import javax.swing.SwingUtilities;

#### public class TCPClientGUI extends JFrame

private JTextField enterField; // enters information from user private JTextArea displayArea; // display information to user private ObjectOutputStream output; // output stream to server private ObjectInputStream input; // input stream from server private String message = ""; // message from server private String chatServer; // host server for this application

Page 1: Client

#### *CNT 4714: Java Networking Part 2 Page 33 Mark Llewellyn ©*

private Socket client; // socket to communicate with server

```
// initialize chatServer and set up GUI
public TCPClientGUI( String host )
{
```

```
super( "TCP Client" );
```
chatServer = host; // set server to which this client connects

```
enterField = new JTextField(); // create enterField
enterField.setEditable( false );
enterField.addActionListener(
 new ActionListener() 
  {
   // send message to server
   public void actionPerformed(ActionEvent event)
    {
     sendData( event.getActionCommand() );
     enterField.setText( "" );
   } // end method actionPerformed
  } // end anonymous inner class
); // end call to addActionListener
```
add( enterField, BorderLayout.NORTH );

Page 2: Client

*CNT 4714: Java Networking Part 2 Page 34 Mark Llewellyn ©*

```
displayArea = new JTextArea(); // create displayArea
add( new JScrollPane( displayArea ), BorderLayout.CENTER );
```

```
setSize( 300, 150 ); // set size of window
 setVisible( true ); // show window
} // end Client constructor
```
{

```
// connect to server and process messages from server
public void runClient()
```

```
try // connect to server, get streams, process connection
{
 connectToServer(); // create a Socket to make connection
  getStreams(); // get the input and output streams
 processConnection(); // process connection
} // end try
catch ( EOFException eofException ) 
{
 displayMessage( "\nClient terminated connection" );
} // end catch
catch ( IOException ioException )
```

```
{
 ioException.printStackTrace();
} // end catch
```
Page 3: Client

*CNT 4714: Java Networking Part 2 Page 35 Mark Llewellyn ©*

#### finally

{

{

{ closeConnection(); // close connection } // end finally } // end method runClient

#### // connect to server

private void connectToServer() throws IOException

```
displayMessage( "Attempting connection\n" );
```
#### // create Socket to make connection to server

client = new Socket( InetAddress.getByName( chatServer ), 12345 );

#### // display connection information

displayMessage( "Connected to: " + client.getInetAddress().getHostName() ); } // end method connectToServer

#### // get streams to send and receive data private void getStreams() throws IOException

// set up output stream for objects output = new ObjectOutputStream( client.getOutputStream() ); output.flush(); // flush output buffer to send header information Page 4: Client

*CNT 4714: Java Networking Part 2 Page 36 Mark Llewellyn ©*

#### // set up input stream for objects input = new ObjectInputStream( client.getInputStream() );

```
displayMessage( "\nGot I/O streams\n" );
} // end method getStreams
```

```
// process connection with server
private void processConnection() throws IOException
{
```

```
// enable enterField so client user can send messages
setTextFieldEditable( true );
```

```
do // process messages sent from server
{ 
 try // read message and display it
  {
   message = (String) input.readObject(); // read new messagedisplayMessage("\n\in" + message); // display message
  } // end try
 catch ( ClassNotFoundException classNotFoundException ) 
  {
   displayMessage( "\nUnknown object type received" );
  } // end catch
```

```
} while ( !message.equals( "SERVER>>> TERMINATE" ) );
} // end method processConnection
```
Page 5: Client

*CNT 4714: Java Networking Part 2 Page 37 Mark Llewellyn ©*

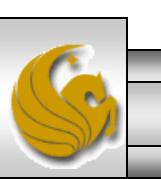

```
// close streams and socket
private void closeConnection()
```

```
{
 displayMessage( "\nClosing connection" );
 setTextFieldEditable( false ); // disable enterField
```

```
try 
  {
   output.close(); // close output stream
   input.close(); // close input stream
   client.close(); // close socket
 } // end try
 catch ( IOException ioException ) 
  {
   ioException.printStackTrace();
 } // end catch
} // end method closeConnection
```

```
// send message to server
```

```
private void sendData( String message )
```

```
{
 try // send object to server
 {
   output.writeObject( "CLIENT>>> " + message );
   output.flush(); // flush data to output
   displayMessage( "\nCLIENT>>> " + message);
 } // end try
```
Page 6: Client

*CNT 4714: Java Networking Part 2 Page 38 Mark Llewellyn ©*

```
catch ( IOException ioException )
```

```
{
 displayArea.append( "\nError writing object" );
```

```
} // end catch
```
} // end method sendData

```
// manipulates displayArea in the event-dispatch thread
```
private void displayMessage( final String messageToDisplay )

```
{
 SwingUtilities.invokeLater(
   new Runnable()
   {
     public void run() // updates displayArea
     {
       displayArea.append( messageToDisplay );
     } // end method run
   } // end anonymous inner class
 ); // end call to SwingUtilities.invokeLater
} // end method displayMessage
```
Page 7: Client

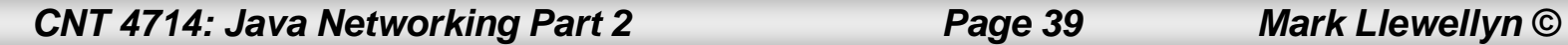

Page 8: Client

```
// manipulates enterField in the event-dispatch thread
 private void setTextFieldEditable( final boolean editable )
  {
   SwingUtilities.invokeLater(
     new Runnable() 
     {
       public void run() // sets enterField's editability
       {
         enterField.setEditable( editable );
       } // end method run
     } // end anonymous inner class
   ); // end call to SwingUtilities.invokeLater
  } // end method setTextFieldEditable
} // end class TCPClientGUI
```
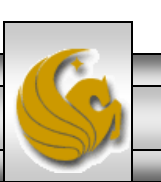

### Sample Code: Java server test

```
// TCPServerTest.java
// Test the TCPServerGUI application. GUI Version
import javax.swing.JFrame;
```

```
public class TCPServerTest
{
```

```
public static void main( String args[] )
```

```
{
 TCPServerGUI application = new TCPServerGUI(); // create serverapplication.setDefaultCloseOperation( JFrame.EXIT_ON_CLOSE );
 application.runServer(); // run server application
} // end main
```

```
} // end class TCPServerTest
```
## Sample Code: Java client test

// TCPClientTest.java

// Test the TCPClientGUI class. GUI Version import javax.swing.JFrame;

public class TCPClientTest

{

{

```
public static void main( String args[] )
```
TCPClientGUI application; // declare client application

#### // if no command line args

if ( $\arg\theta$ .length == 0)

application = new TCPClientGUI( "127.0.0.1" ); // connect to localhost else

```
application = new TCPClientGUI( args[ 0 ]); // use args to connect
```

```
application.setDefaultCloseOperation( JFrame.EXIT_ON_CLOSE );
 application.runClient(); // run client application
} // end main
```

```
} // end class TCPClientTest
```
*CNT 4714: Java Networking Part 2 Page 42 Mark Llewellyn ©*

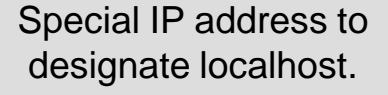

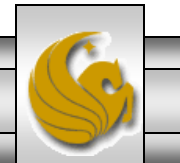

### Sample Screen Shots Illustrating Client/Server Processes

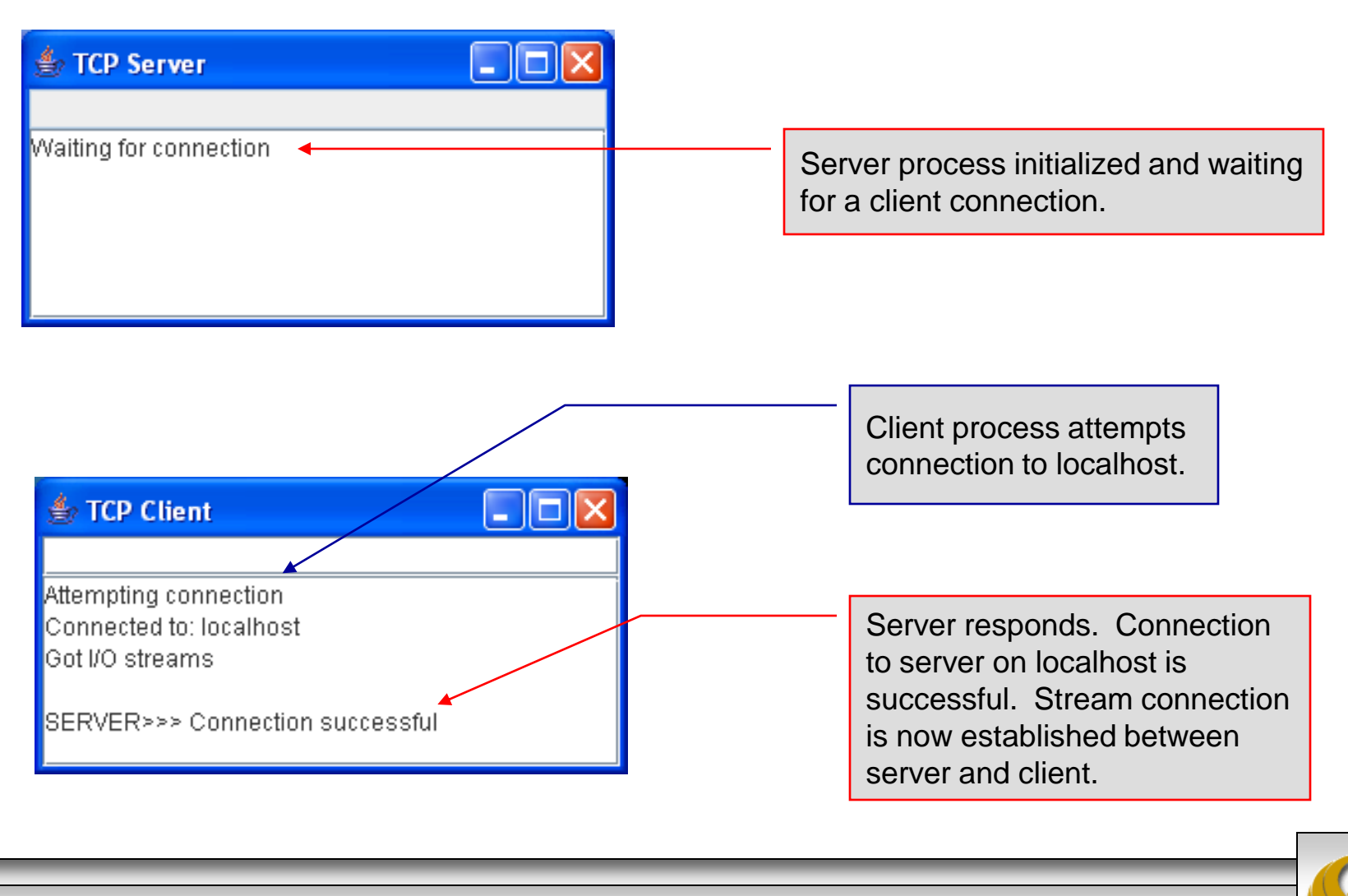

*CNT 4714: Java Networking Part 2 Page 43 Mark Llewellyn ©*

### Sample Screen Shots Illustrating Client/Server Processes (cont.)

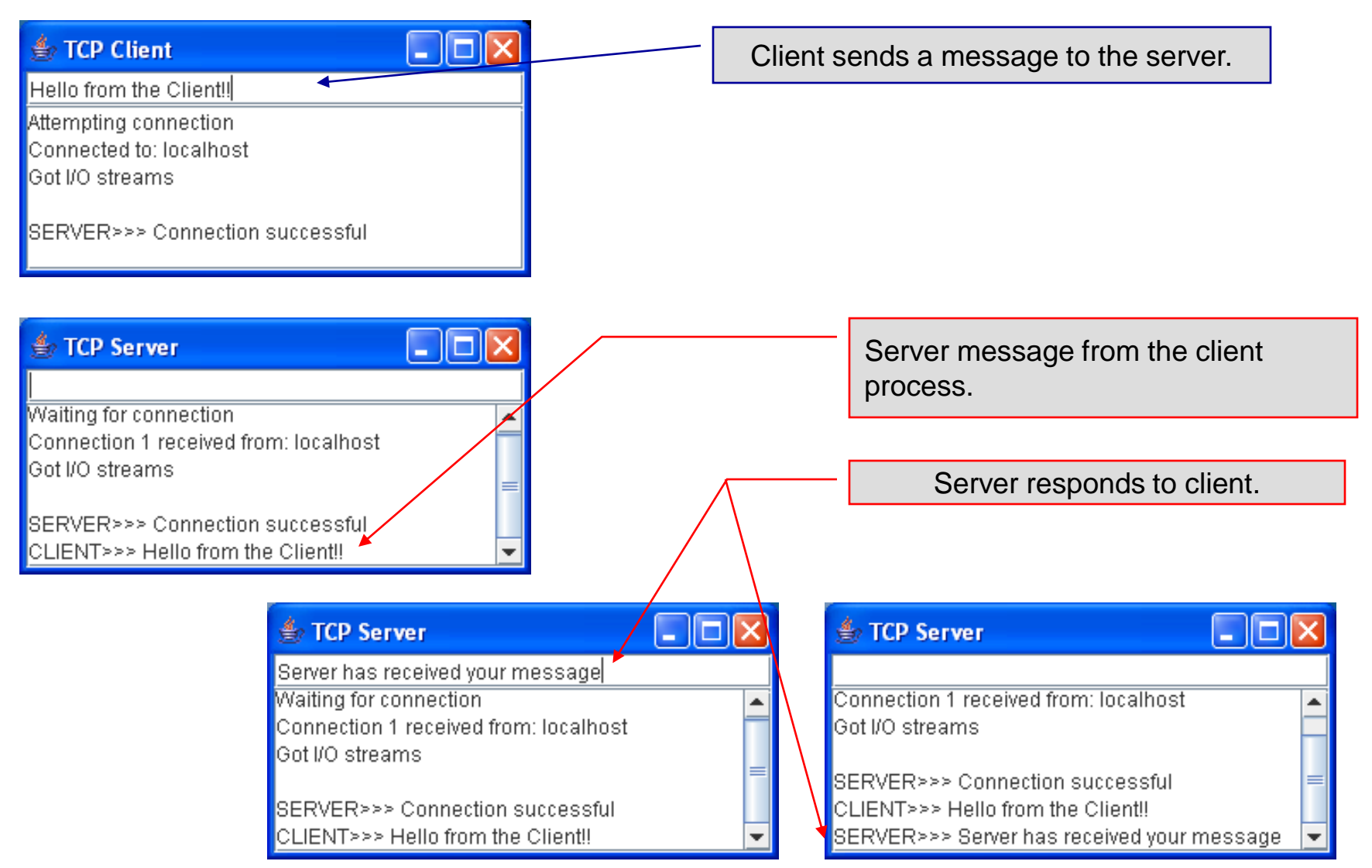

*CNT 4714: Java Networking Part 2 Page 44 Mark Llewellyn ©*

### Sample Screen Shots Illustrating Client/Server Processes (cont.)

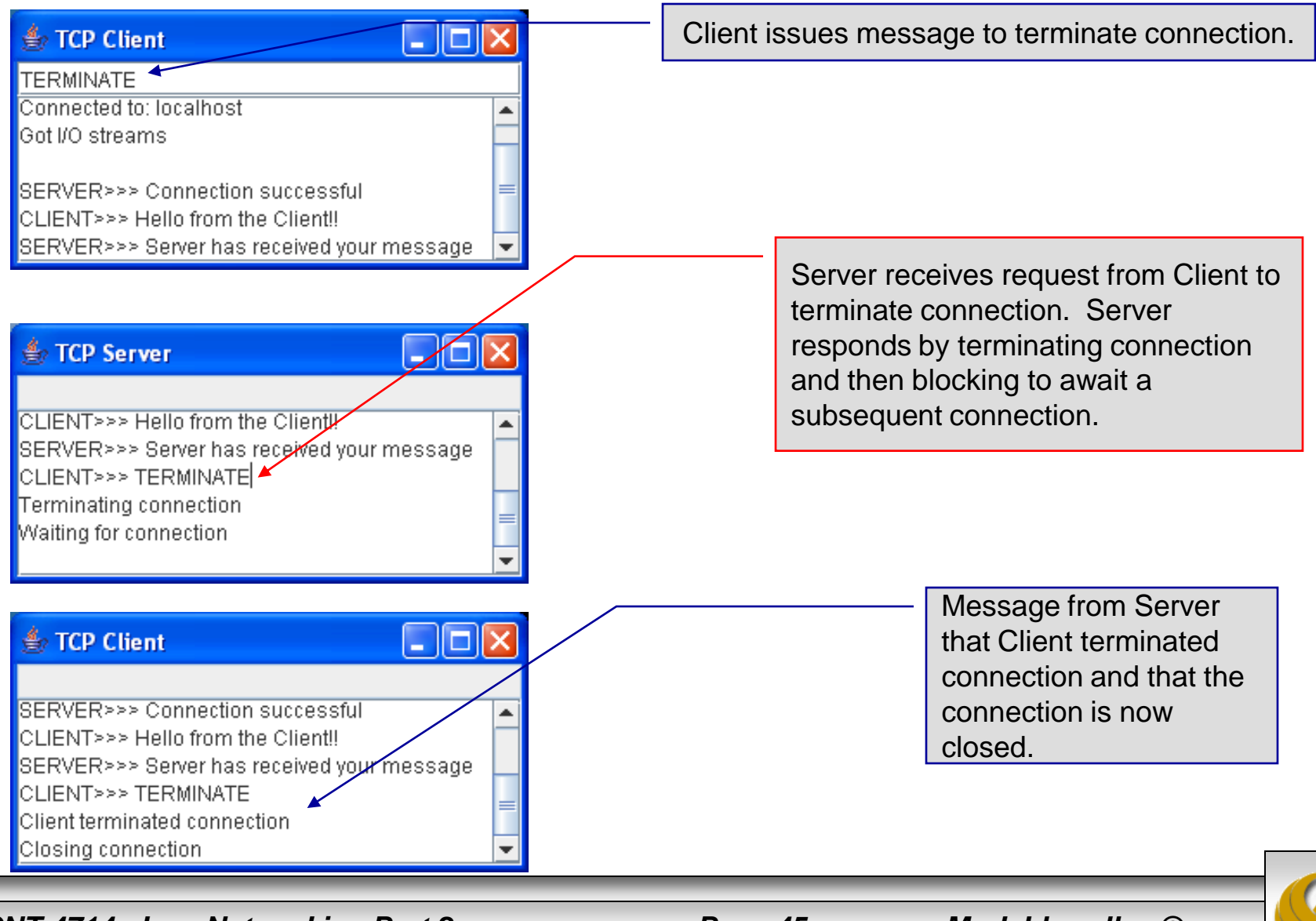

*CNT 4714: Java Networking Part 2 Page 45 Mark Llewellyn ©*

### Sample Screen Shots Illustrating Client/Server Processes (cont.)

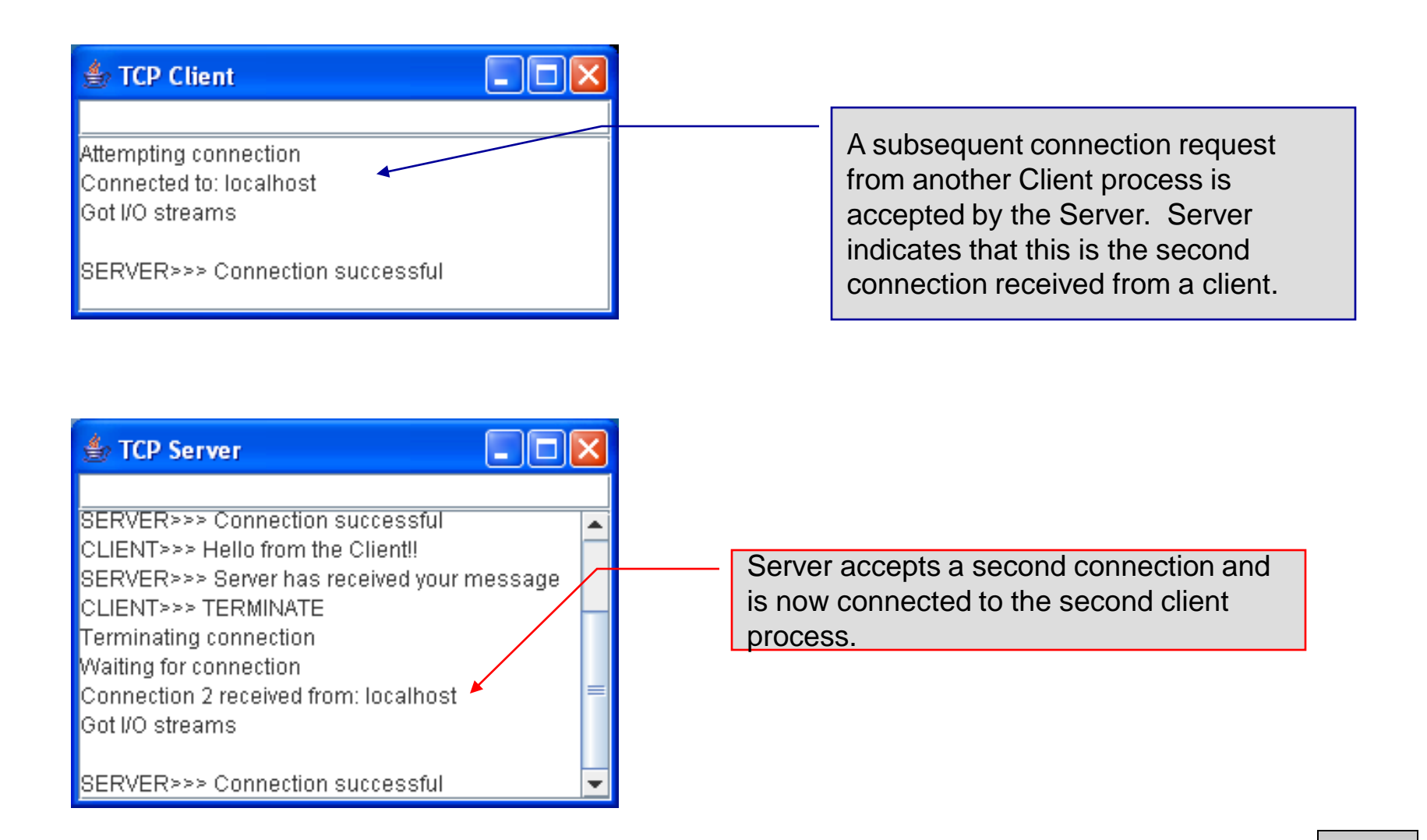

*CNT 4714: Java Networking Part 2 Page 46 Mark Llewellyn ©*